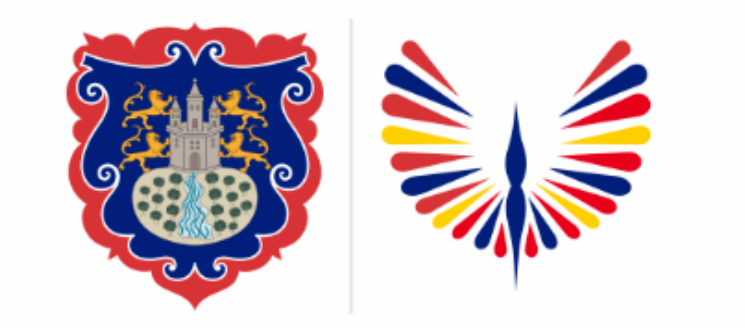

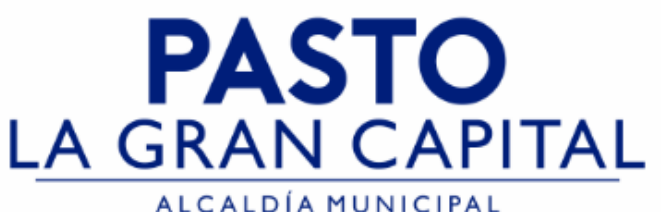

## **SECRETARÍA DE EDUCACIÓN MUNICIPAL**

## **SUBSECRETARÍA DE COBERTURA EDUCATIVA**

## **RUTA PARA AMPLIAR CUPOS - SIMAT**

*Guía de apoyo para ampliar cupos en SIMAT, para Establecimientos Educativos Oficiales (No aplica para el Sector No Oficial).*

*Nota: La ejecución de estos procesos son competencia exclusiva de cada Establecimiento Educativo, a través de usuario y contraseña autorizados por la SEMPASTO. Acceso restringido de SIMAT para usuarios y/o padres de familia.*

**Ingrese a SIMAT desde cualquier navegador: [https://www.sistemamatriculas.gov.co/simat/a](https://www.sistemamatriculas.gov.co/simat/app)**

*Agenda*

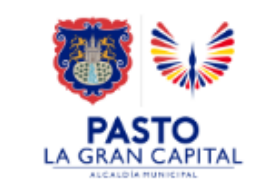

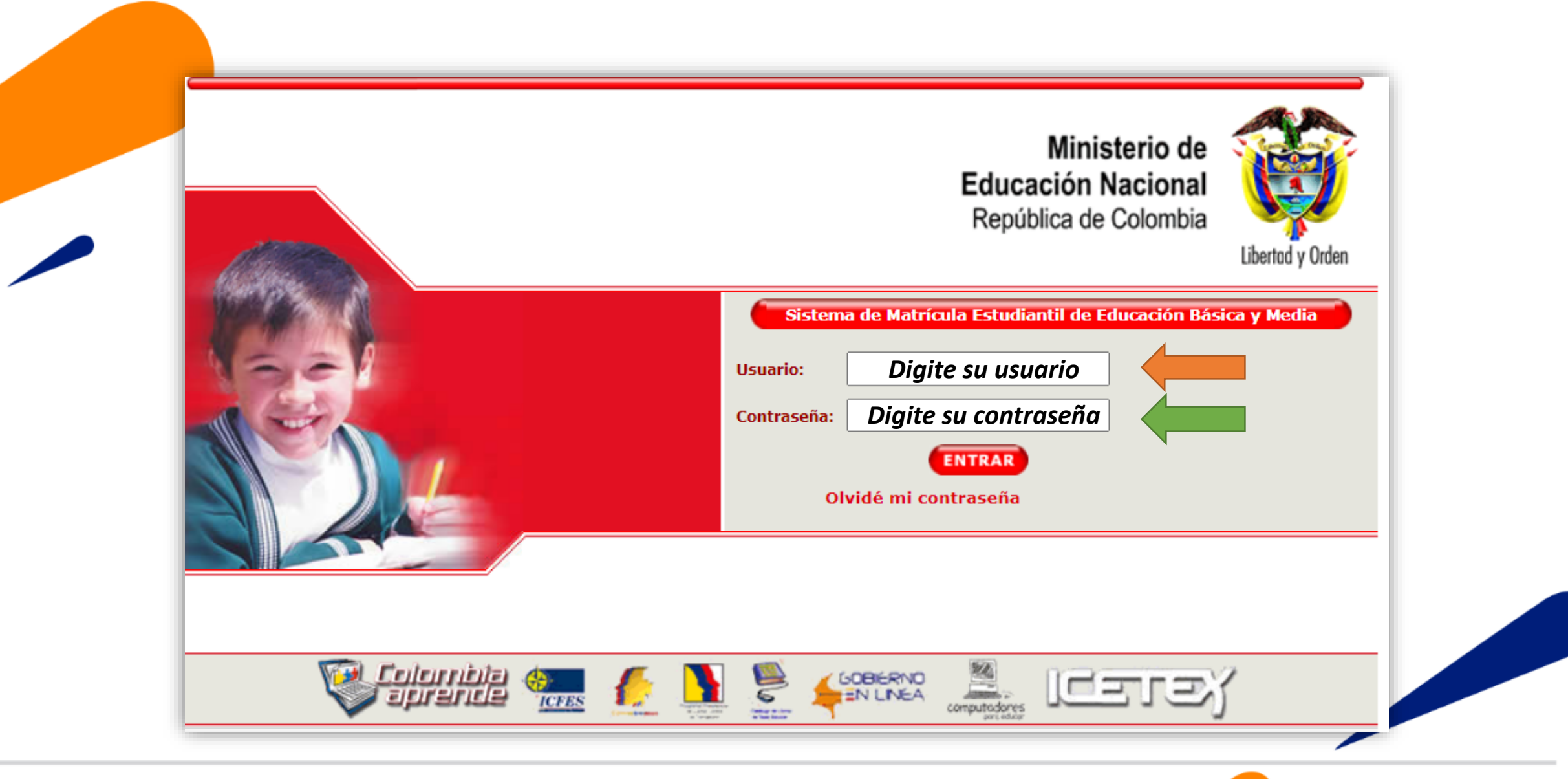

**Ingrese a SIMAT desde cualquier navegador: [https://www.sistemamatriculas.gov.co/simat/a](https://www.sistemamatriculas.gov.co/simat/app)**

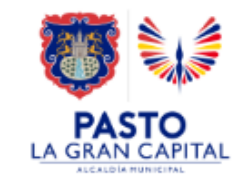

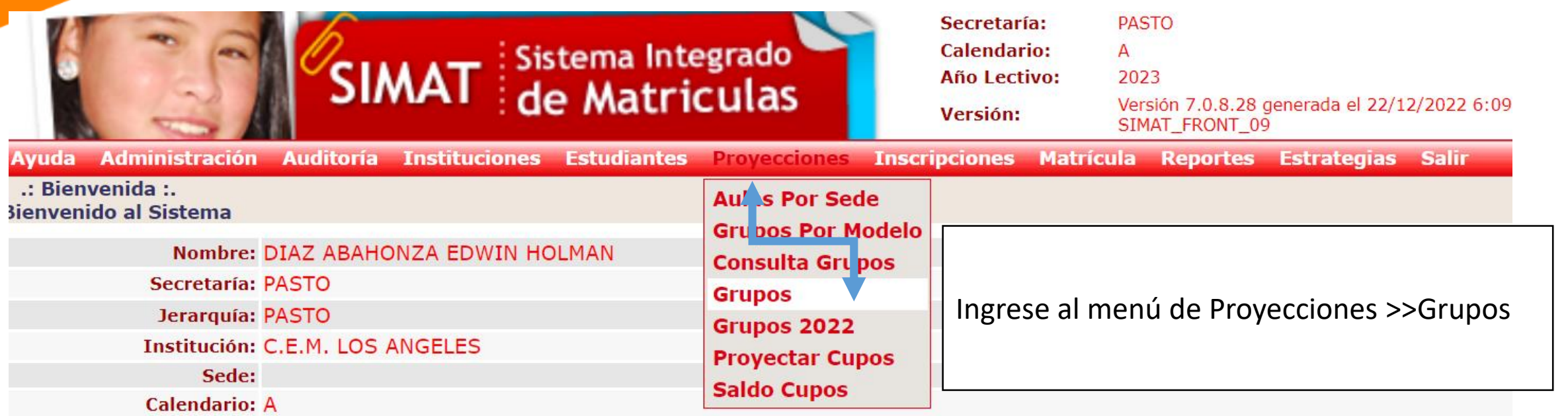

*Nota:* La funcionalidad *Grupos aplica para el sector oficial, la Opción Grupos 2022 aplica únicamente para el Sector No Oficial.*

> **Ingrese a SIMAT desde cualquier navegador: [https://www.sistemamatriculas.gov.co/simat/a](https://www.sistemamatriculas.gov.co/simat/app)**

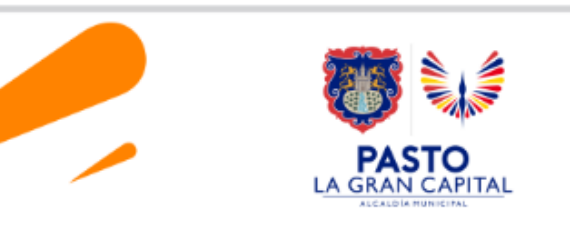

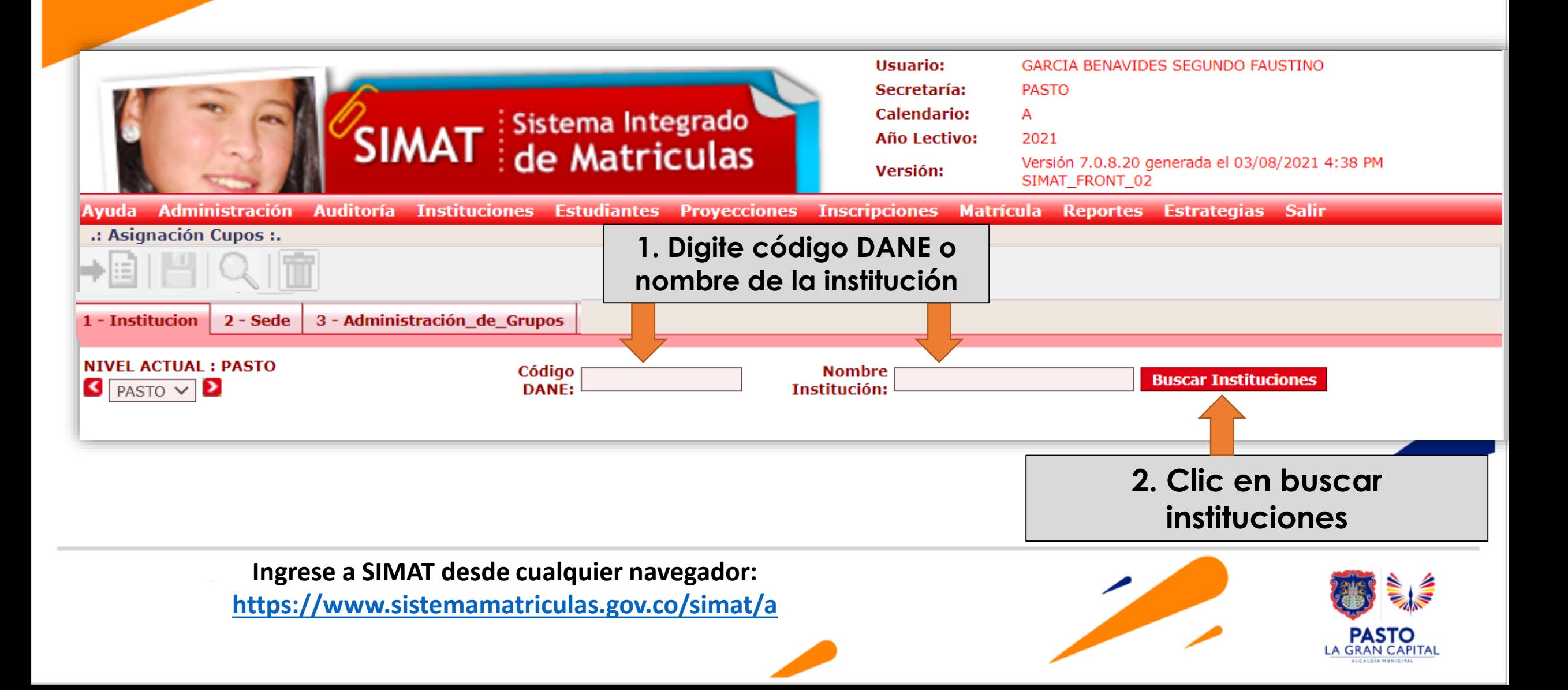

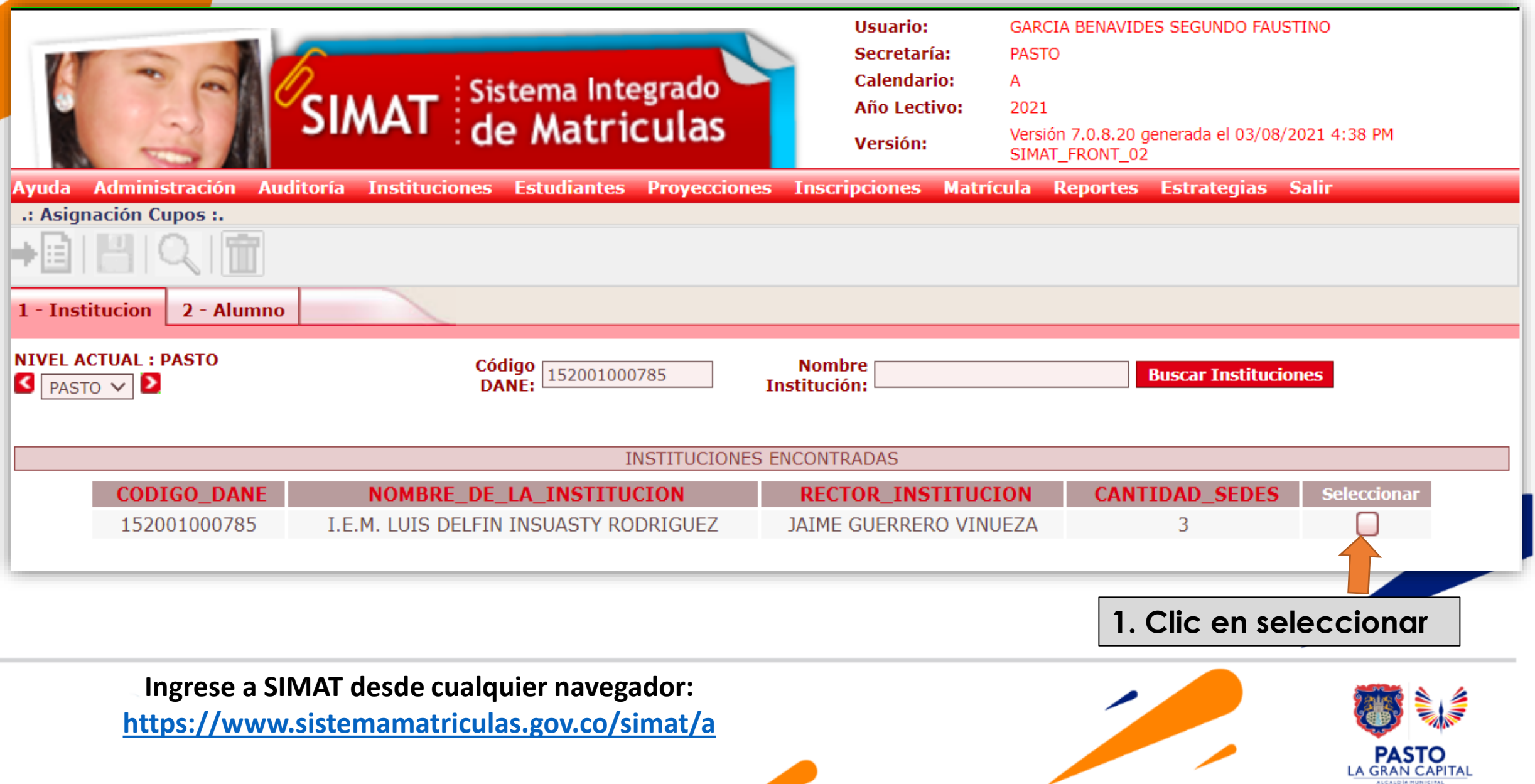

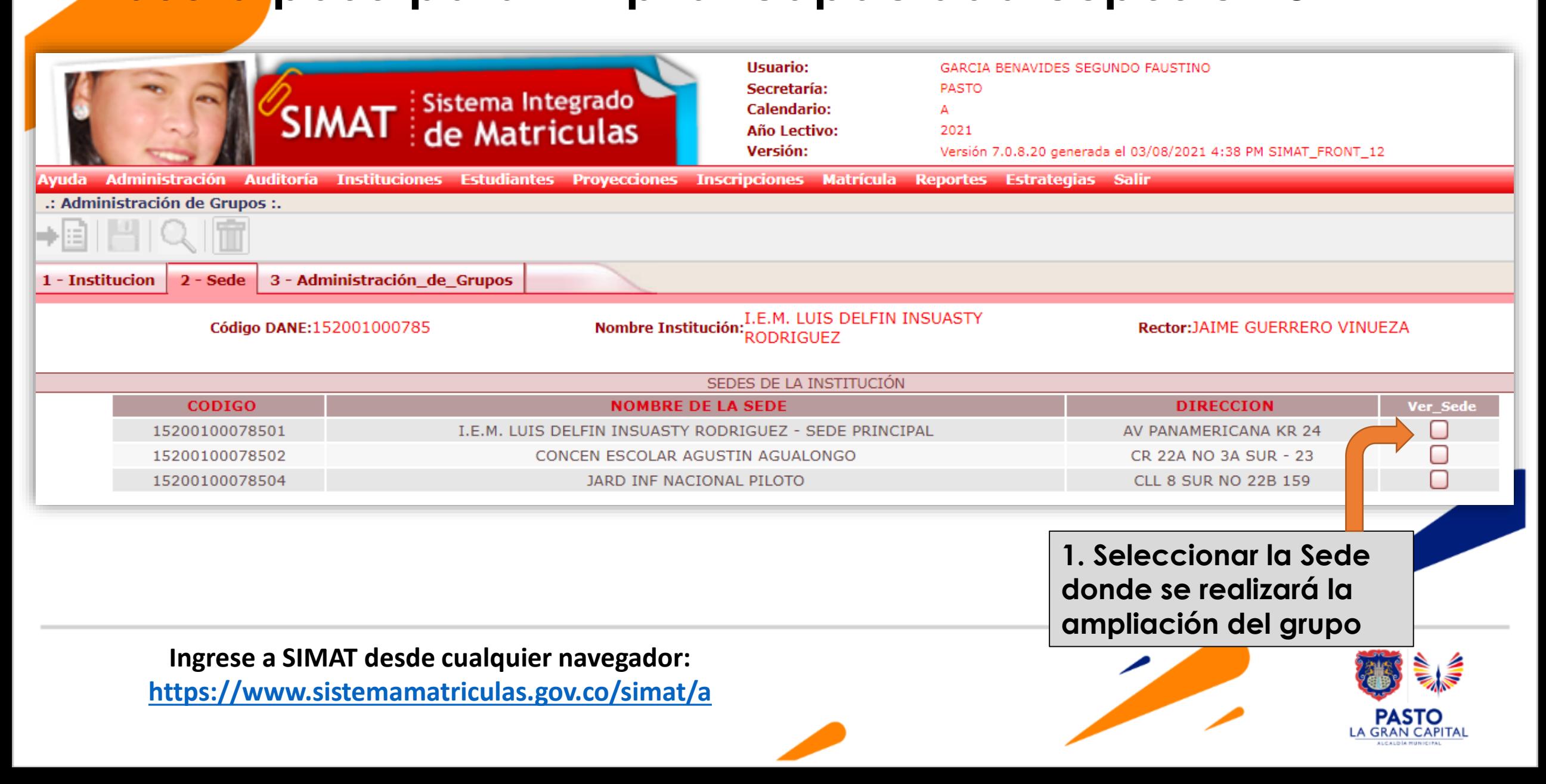

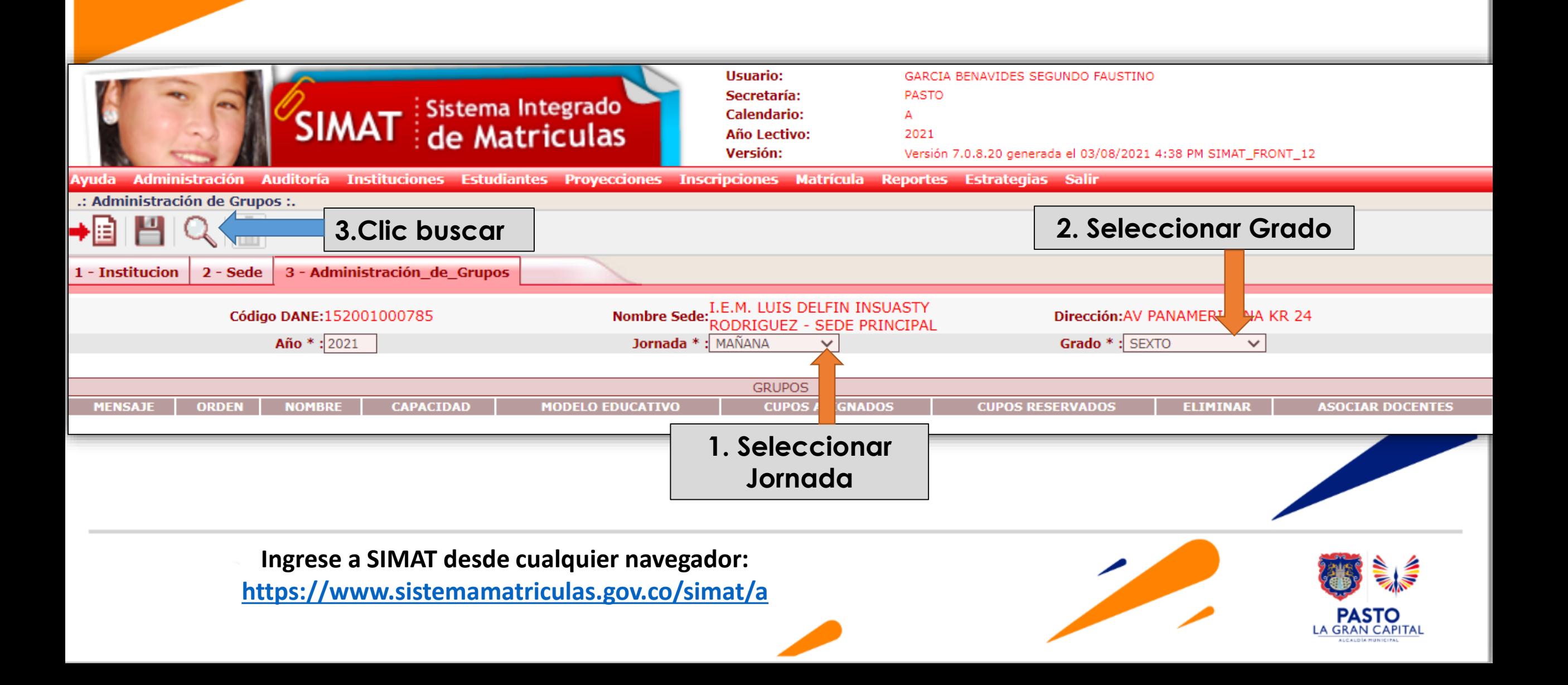

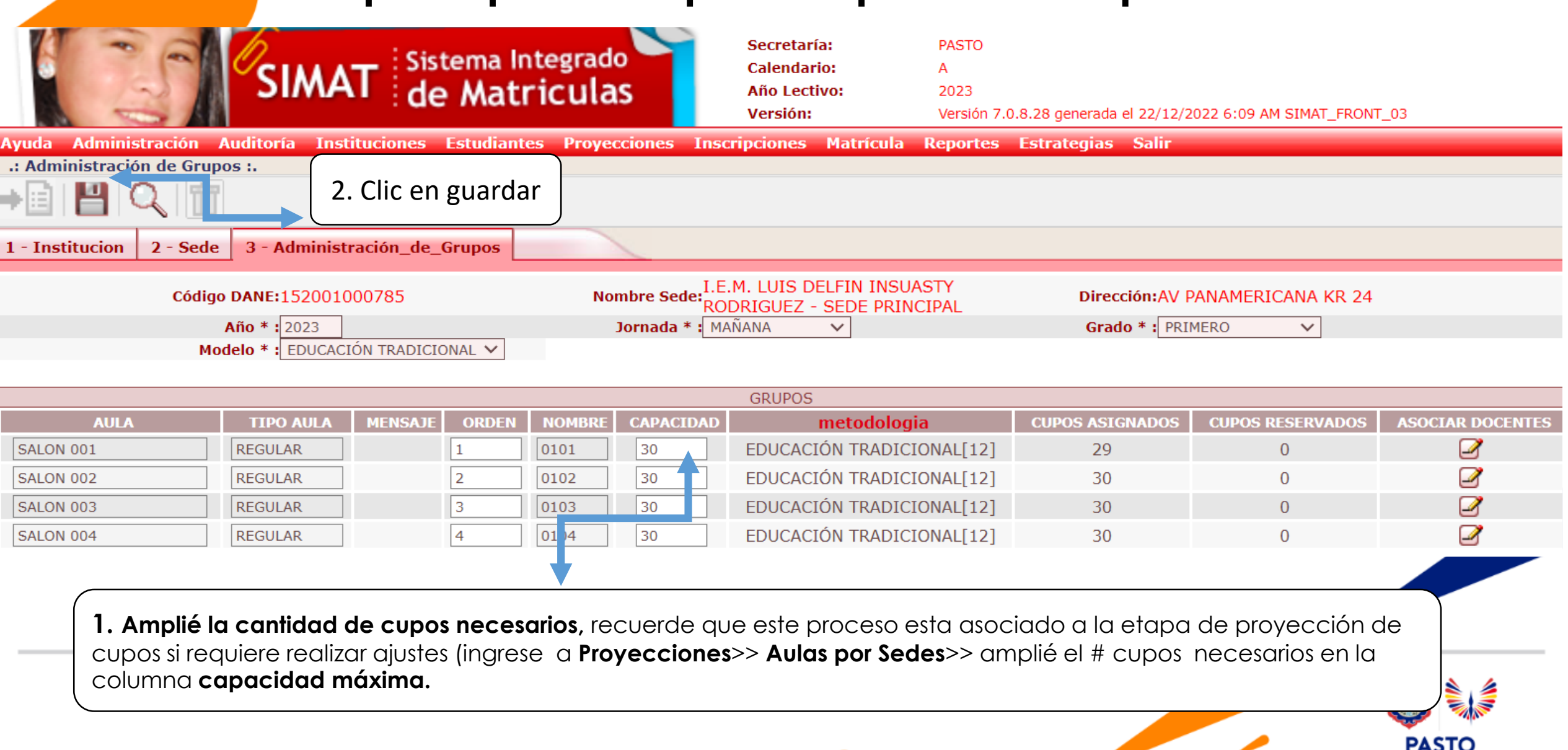

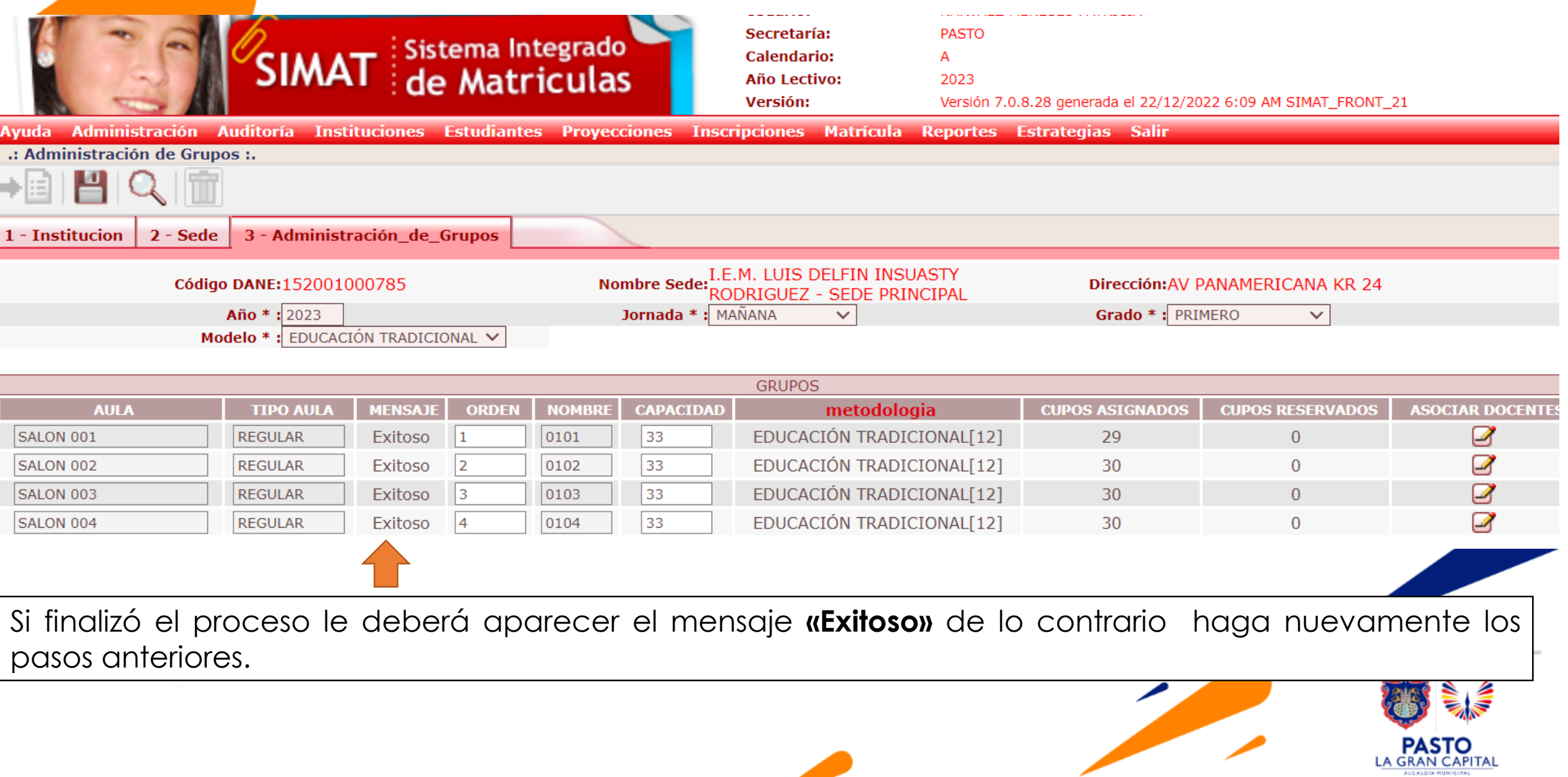

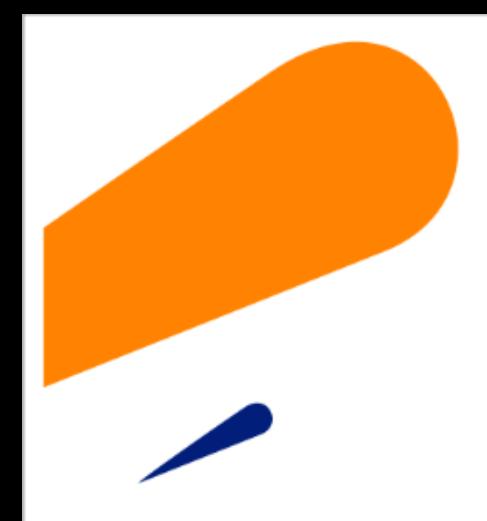

#### **EQUIPO SIMAT CORREO ELECTRONICO:**

cobertura@sempasto.gov.co

**Cecilia Navia Martínez**  *Subsecretaria de Cobertura Educativa (e)* 

Patricia Narváez Meneses. *Profesional Universitaria Administradora SIMAT-DUE*

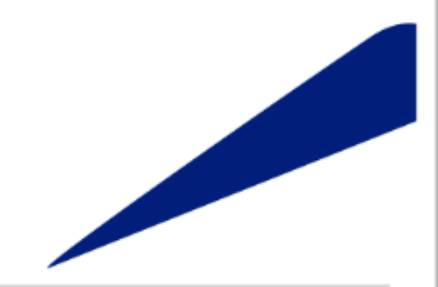

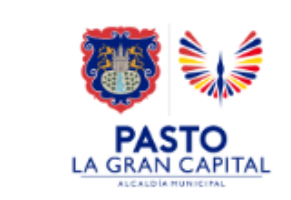

# **Gracias**

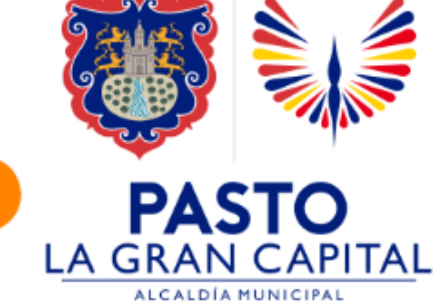